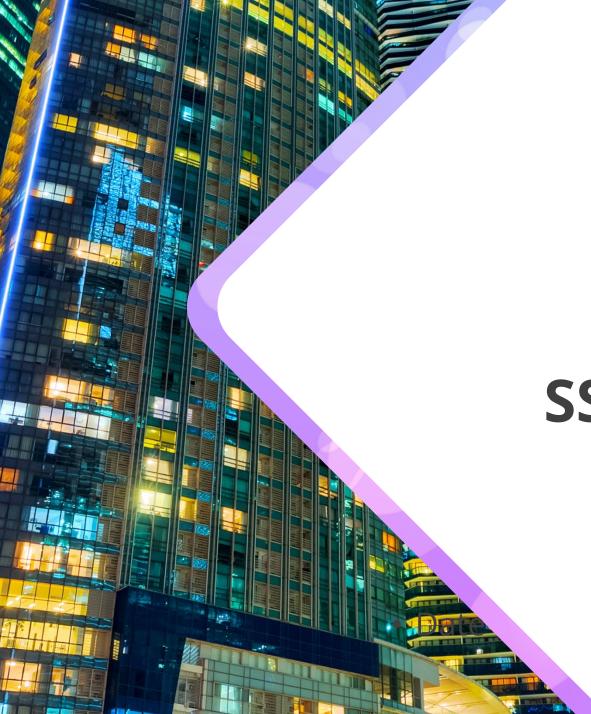

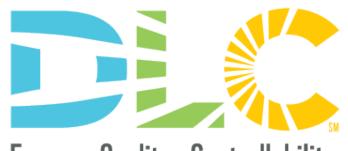

Energy · Quality · Controllability

# SSL Product Image Upload Module

February 21<sup>st</sup>, 2024

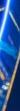

14

## Agenda

- Overview
- Accessing the Image Upload Module
- Image Upload Module Dashboard
- Individual Image Uploads
- Bulk Image Uploads
- Review Process and Timing

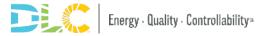

## Introductions

### <u>Presenter</u>

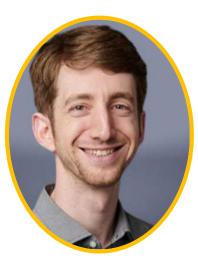

### <u>Q&A Support</u>

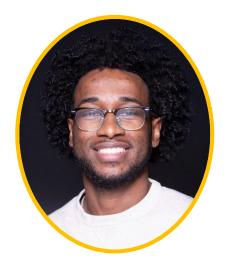

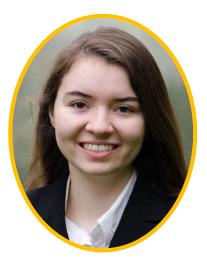

**Aaron Feldman** Senior Technical Operations Manager

### Andre Cruickshank Technical Intern

**Adrian Martin** *Technical Analyst* 

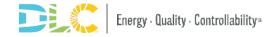

## Webinar Logistics

 Slides and webinar recording will be posted shortly after today's presentation <u>here</u>

 All attendees are muted, if you experience technical issues, please use the Chat feature to let us know

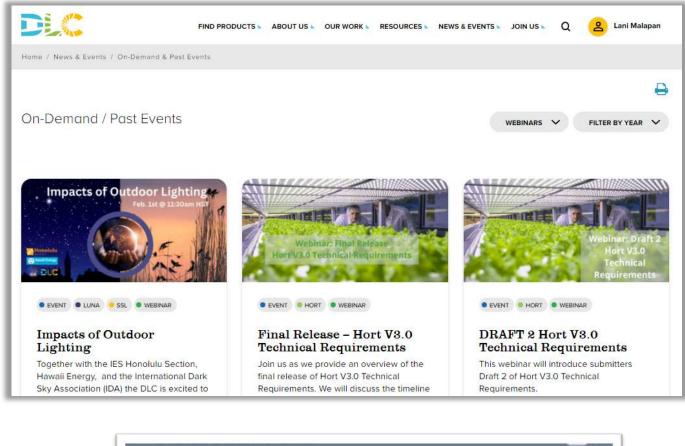

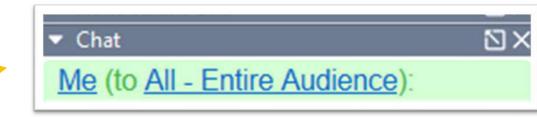

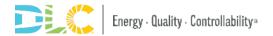

## **Questions and Answers**

- Q&A will be held at the end of the webinar.
- But please enter your questions as they come up into the "Questions" pane in GoToWebinar.
  - Questions will be answered as they come in via the Questions pane
  - Some questions will be answered aloud (anonymously) at the end during the Q&A session

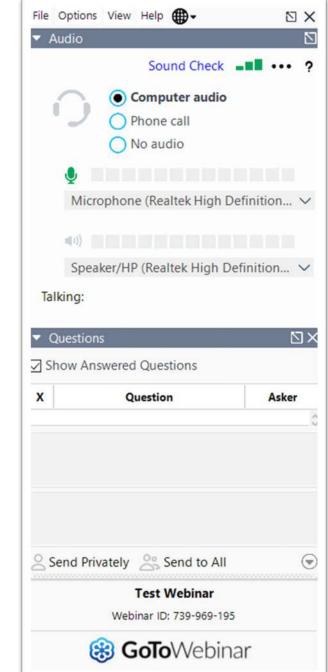

# Overview

## **Overview**

- In December 2023, the DLC announced the release of the <u>SSL Product Image</u> <u>Policy</u>
  - Manufacturers can now associate images for their products to display on the QPL
  - Optional
  - No fee

#### Solid-State Lighting Technical Requirements V5.1 Requirements for Submitting SSL Product Images

The DLC accepts and displays SSL product images that correspond with product listings to assist efficiency incentive programs in verifying rebate eligibility through the Solid-State Lighting Qualified Products List (SSL QPL). These images allow efficiency program reviewers to crossreference product specification sheets with QPL listings more easily.

Submitting product images is optional for manufacturers (i.e., is not required to acquire or maintain listed status). Images are submitted and reviewed separately from the product qualification or product update application process. There is no deadline for submitting product images, product images may be updated at any time, and all submissions will be reviewed on a continuous basis.

#### **File Requirements**

- The image file must be in TIFF, GIF, PNG, or JPG format.
- The dimensions of the image must be at least 500x500 pixels.
- The image must be square (width and height of image must be equal).
- The resolution of the image must be at least 72 ppi (pixels per inch).
- There are no requirements for image file name format or limitations on length of image file name.

#### Image Style Guidelines

- The image must be a photograph; drawings or illustrations of products are not allowed.
- The product image should be the product's professional photo or photo commonly used for marketing purposes, if available.
- The product image must have realistic color; digitally altered or greyscale images are not allowed. Minimal photo editing necessary to produce a clean, professional image is not considered digital alteration.

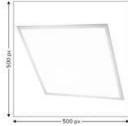

- The background of the photo should be white in most circumstances. If a white background inhibits the ability to clearly see the product in the image, the background must be a single shade from within the greyscale range. The product must have smooth edges if the background has been digitally removed.
- The image must not contain confusing or gratuitous objects (for example, hands, signage, items that are not the product, etc.).
- The image must not contain additional graphics, inset images, or overlaid text.
- The photo should be professionally lit whenever possible and shot in proper focus.

Requirements for Submitting SSL Product Images | December 6, 2023

7

# Accessing the Image Upload Module

## **Logging into Application Portal**

- Image Submission Module is housed on the application portal used for product qualification
- Click onto the MyDLC to login, select a manufacturer, and click into the application portal.
- For troubleshoot please review the <u>Account Roles Resource Guide</u>

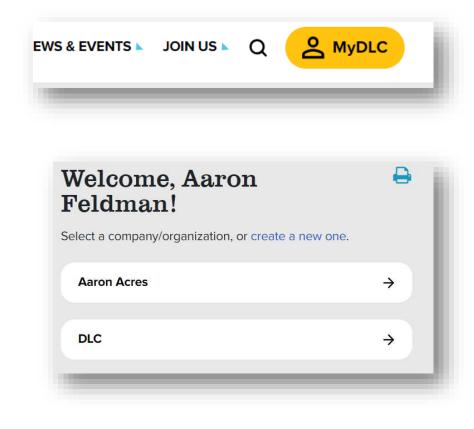

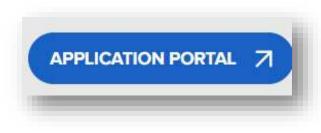

## Accessing the Image Upload Module

• The image upload module can then be found on the menu to the left

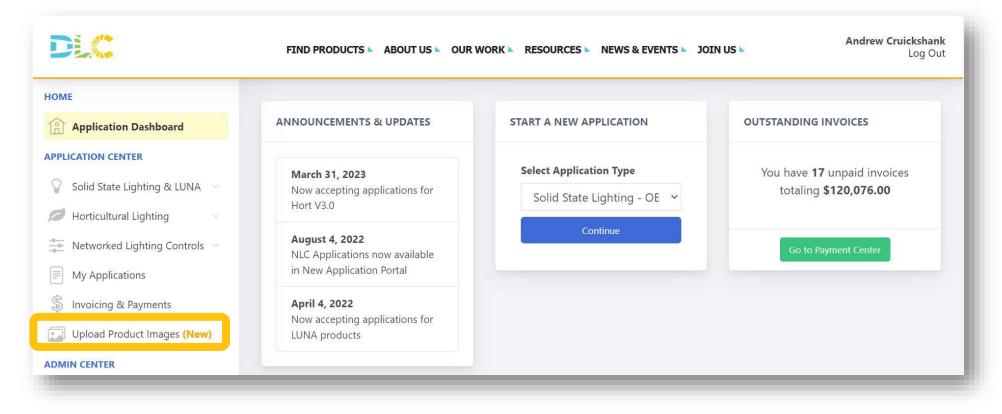

## Selecting a manufacturer

- After clicking "Upload Product Images", you must select a manufacturer
- List will reflect the associated manufacturer to your account
- Click on the appropriate manufacturer for your image submissions

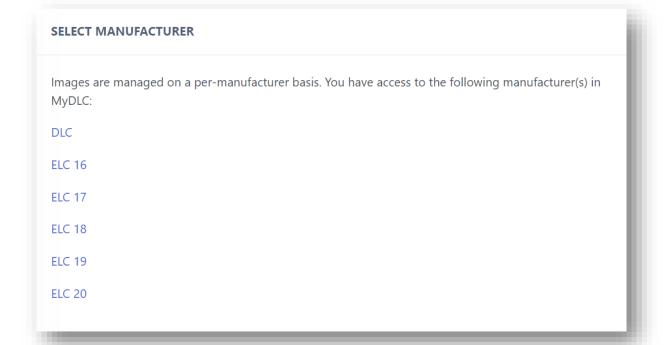

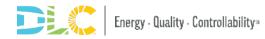

# Dashboard

## **Image Upload Module Dashboard**

- Image upload instructions can be found on the right side of the page
- Progress Tracker
- Dynamic List of manufacturer's products, images, and image status
- Two methods to upload images
  - Individually
  - Bulk

| nage Pro                                       |                                        |                                                                                                    |                                                                                                    |                                                                                                    |
|------------------------------------------------|----------------------------------------|----------------------------------------------------------------------------------------------------|----------------------------------------------------------------------------------------------------|----------------------------------------------------------------------------------------------------|
| he tools bel                                   | duct Images: E<br>ow to submit product | LC 1<br>images for your SSL products.                                                                                                    |                                                                                                    | Instructions<br>This area of the DLC system allows you to upload product images to attach t<br>SSL listings.                                                                                                    |
| OUR PROG                                       | ESS SO FAR                             |                                                                                                    | BULK IMAGE UPDATES                                                                                                    | Image Requirements                                                                                                    |
| Not Submitte<br>Submitte<br>Rejecte<br>Approve | d d                                    | 0.5 1.0 1.5 2.0 2.5 3.0                                                                                                    | The buik image update tool allows you to upload multiple images at once, and create associations to<br>products with a spreadsheet upload. To use the bulk image update tool, please click the button<br>below. | Images are meant to be standardized, professional, and heipful to users of th<br>and allow efficiency program reviewers to cross reference product specificat<br>sheets with QPL listings more easily.<br>• Single product image, out of box:<br>• White, gray or transparent background<br>• Each side is at least 500px (larger is fine)<br>• No logos, watermarks, or text on the image<br>• Please refer to the full image requirements for a complete list. |
|                                                |                                        |                                                                                                    |                                                                                                    | Bulk Product Image Updates                                                                                                    |
| DIVIDUAL                                       | MAGE UPDATES: EL                       | C1                                                                                                    | - Filter by Image Status 👻                                                                                                    | In most cases, the bulk product image submission will be the easiest way to<br>your product images, especially if you have a large number of products on                                                                                                    |
| update an                                      | ndividual listing, plea                | se select it from the table below.                                                                                                    |                                                                                                    | Bulk Product Image Steps are listed below:                                                                                                    |
| now 10 •                                       | entries                                |                                                                                                    | Search: ID, model number, family, or PUD                                                                                                    | <ol> <li>Upload images to the image submission module staging area. Altern<br/>you can skip this step if images have already been uploaded or if you</li> </ol>                                                                                                    |
|                                                | Product ID                             | Product Information                                                                                                    | III Image Status                                                                                                    | public URLs the images available.<br>2. Download a mapping worksheet, which lets you create a relationship                                                                                                    |
| nage                                           | TIOUUCCID                              |                                                                                                    |                                                                                                    |                                                                                                    |
| nage                                           | S-2XQ9LN                               | Model Number: SSL-OEM-ELC1-1<br>Family: XZGICTW<br>Primary Use Designation: Outdoor Pole/Arm-Mounted Area and Roadway Luminaires.                                                                                                    | Submitted                                                                                                    | your product and the image using a URL<br>If you want to use the image you've uploaded, we will give you<br>If the image is on your own server or CDN, you may give us the<br>instead.                                                                                                    |
| nage                                           |                                        | Family: XZGKTW                                                                                                    | Submitted                                                                                                    | If you want to use the image you've uploaded, you we will give you     If the image is on your own server or CDN, you may give us th     instead,     Input the URL for the image desired next to the appropriate model in     the products tab.     4. Re-upload the completed spreadsheet within the image submission r                                                                                                    |
| nage                                           | S-2XQ9LN                               | Family: VZG(TW Primary Use Designation: Outdoor Pole/Arm-Mounted Area and Roadway Luminaires Model Number: SSL-OEM-ELC1-2 Family: XZG(TW                                                                                                    |                                                                                                    | If you want to use the image you've uphoaded, we will give you     If the image is on your own server or CDN, you may give us th     instead.     Input the URL for the image desired next to the appropriate model in     the products tab.     A. Re-upload the completed spreadsheet within the image submission     There are additional instructions inline on the bulk submission tool.     Individual Product Image Updates                               |
| mage                                           | S-2XQ9LN<br>S-714FMG                   | Family: X2G/TW Primary Use Designation: Outdoor Pole/Arm-Mounted Area and Roadway Luminaires: Model Number: SSL-OEM-ELC1-2 Family: X2G/TW Primary Use Designation: Outdoor Pole/Arm-Mounted Area and Roadway Luminaires Model Number: SSL-OEM-ELC1-3 Family: X2G/TW | Submitted                                                                                                    | If you want to use the image you've uploaded, we will give you<br>If the image is on your own server or CDN, you may give us bi<br>instead,     Input the URL for the image desired next to the appropriate model in<br>the products tab.     4. Re-upload the completed spreadsheet within the image submission rol.     There are additional instructions inline on the bulk submission tool.                                                                  |

# Individual Image Uploads

## Individual Image Uploads

- Select the product from the dashboard
- Hit "Choose file" and select an image

| NUM - filer by Inage State   Setter I or Set Set Set Set Set Set Set Set Set Set                                                                                                    |    |
|----------------------------------------------------------------------------------------------------|----|
| partie ari listing, sees reset it from the table below.<br>Product To rest is from the table below.<br>Product To rest is from the table below.<br>Product To |    |
| server in findividue listing, preserver it from free table below.           Age         Foduct Information         Choose File         No file         Choose File         No file         Choose Fil                                                                                                    |    |
| Will Will Will Will Will Will Will Will                                                                                                    |    |
| index       index       index       index         index       Model Number: SSL-OEM-ELC1-1<br>Family: XZGKTW       Submitted         index       Model Number: SSL-OEM-ELC1-2<br>Family: XZGKTW       Submitted         index       Model Number: SSL-OEM-ELC1-2<br>Family: XZGKTW       Submitted         index       Model Number: SSL-OEM-ELC1-3<br>Family: XZGKTW       Submitted         index       Model Number: SSL-OEM-ELC1-3<br>Family: XZGKTW       Submitted         index       Model Number: SSL-OEM-ELC1-3<br>Family: XZGKTW       Submitted         index       Model Number: SSL-OEM-ELC1-3<br>Family: XZGKTW       Submitted         index       Model Number: SSL-OEM-ELC1-3<br>Family: XZGKTW       Submitted         index       Model Number: SSL-OEM-ELC1-3<br>Family: XZGKTW       Submitted         index       Model Number: SSL-OEM-ELC1-5<br>Family: XZGKTW       Noted Number: SSL-OEM-ELC1-5<br>Family: XZGKTW         index       Model Number: SSL-OEM-ELC1-4<br>Family: XZGKTW       Noted Number: SSL-OEM-ELC1-4<br>Family: XZGKTW         index       Model Number: SSL-OEM-ELC1-4<br>Family: XZGKTW       Not Submitted         index       Model Number: SSL-OEM-ELC1-4<br>Family: XZGKTW       Not Submitted         index       Model Number: SSL-OEM-ELC1-4<br>Family: XZGKTW       Not Submitted                                                                                                    |    |
| S-2XQELN       Family: XZGKTW       Submitted         S-2XQELN       Model Number: SSL-OBM-ELCI-2:       Committed         S-714FMG       Model Number: SSL-OBM-ELCI-2:       Committed         S-714FMG       Model Number: SSL-OBM-ELCI-3:       Committed         S-NT783       Model Number: SSL-OBM-ELCI-3:       Submitted         Model Number: SSL-OBM-ELCI-3:       Submitted       Submitted         Nodel Number: SSL-OBM-ELCI-3:       Submitted       Not Submitted         Nodel Number: SSL-OBM-ELCI-3:       Submitted       Not Submitted         Nodel Number: SSL-OBM-ELCI-3:       Submitted       Not Submitted         S-SLFWJB       Model Number: SSL-OBM-ELCI-4:       Not Submitted         S-SLFWJB       Model Number: SSL-OBM-ELCI-5:       Not Submitted         S-SLFWJB       Model Number: SSL-OBM-ELCI-4:       Not Submitted         S-SLFWJB       Model Number: SSL-OBM-ELCI-4:       Not Submitted         S-SLFWJB       Model Number: SSL-OBM-ELCI-4:       Not Submitted       Not Submitted         S-SLFWJB       Model Number: SSL-OBM-ELCI-4:       Not Submitted       Not Submitted         S-SLFWJB       Model Number: SSL-OBM-ELCI-4:       Not Submitted       Not Submitted         S-SLFWJB       Model Number: SSL-OBM-ELCI-4:       Not Submitted                                                                                                    |    |
| \$-714FMG       Family: XZGKTW       Adden Number: SL-OEM-ELC1-3         \$-3,NT783       Model Number: SL-OEM-ELC1-3       Submitted         \$-3,NT783       Model Number: SL-OEM-ELC1-3       Submitted         \$-3,NT783       Model Number: SL-OEM-ELC1-5       Submitted         \$-3,NT783       Model Number: SL-OEM-ELC1-5       Not Submitted         \$-3,NT783       Model Number: SL-OEM-ELC1-5       Not Submitted         \$-3,NT783       Model Number: SL-OEM-ELC1-5       Not Submitted         \$-3,NT783       Model Number: SL-OEM-ELC1-4       Not Submitted         \$-3,NT783       Model Number: SL-OEM-ELC1-4       Not Submitted         \$-3,NT783       Model Number: SL-OEM-ELC1-4       Not Submitted         \$-3,NT783       Model Number: SL-OEM-ELC1-4       Not Submitted         \$-3,NT783       Model Number: SL-OEM-ELC1-4       Not Submitted         \$-3,NT783       Model Number: SL-OEM-ELC1-4       Not Submitted         \$-3,NT784       Model Number: SL-OEM-ELC1-4       Not Submitted                                                                                                    |    |
| S-JNT783       Family: XZGKTW       Submitted         Primary Use Designation: Outdoor Pole/Arm-Mounted Area and Roadway Luminaires       Submitted         S-SLPWJ8       Model Number: SSL-OEM-ELC1-5<br>Family: XZGKTW       Not Submitted         Primary Use Designation: Outdoor Pole/Arm-Mounted Area and Roadway Luminaires       Not Submitted         S-SLPWJ8       Model Number: SSL-OEM-ELC1-4<br>Family: XZGKTW       Not Submitted         S-V32LBR       Model Number: SSL-OEM-ELC1-4<br>Family: XZGKTW       Not Submitted                                                                                                    |    |
| S-SLFWJB     Family: XZGKTW<br>Primary Use Designation: Outdoor Pole/Arm-Mounted Area and Roadway Luminaires     Not Submitted       S-Y32LBR     Model Number: SSL-OEM-ELC1-4<br>Family: XZGKTW<br>Primary Use Designation: Outdoor Pole/Arm-Mounted Area and Roadway Luminaires     Not Submitted                                                                                                    |    |
| S-Y32LBR Family: XZGKTW Not Submitted Primary Use Designation: Outdoor Pole/Arm-Mounted Area and Roadway Luminaires                                                                                                    |    |
| wing 1 to 5 of 5 entries Previous 1 Next                                                                                                    |    |
|                                                                                                    |    |
| Energy · Quality · Controllability»                                                                                                    | 15 |

UPLOAD A PRODUCT IMAGE: S-SLFWJB

ELC 1

Feldman Flux

SSL-OEM-ELC1-5

Manufacturer

Model Number

Brand

## Individual Image Uploads

- Once your Image is selected, hit the blue upload button
- Will be displayed on the product's page
- Status will change to "Submitted"

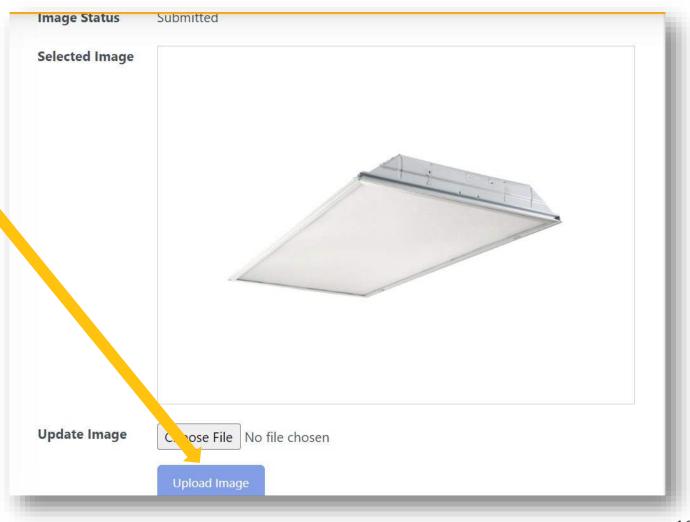

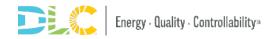

# **Bulk Image Uploads**

## **Bulk image Uploads**

• The bulk upload tool is the right way to go for those uploading higher numbers of images

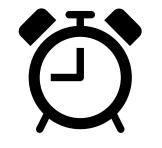

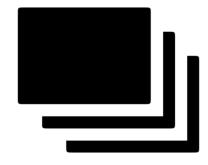

### Higher upload efficiency

for

Higher Image Quantities

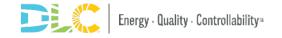

## **Bulk Image Uploads**

- Click onto the Bulk Image tool on the Upload Product Images Dashboard.
- Here you'll find the instructions for bulk upload
- Image URLs are used to upload the images
  - You can use your own image URLs if available
  - Otherwise you can upload your images and we'll provide the URLs

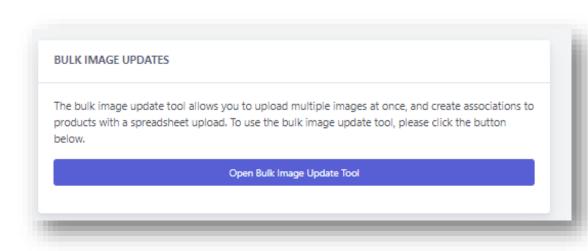

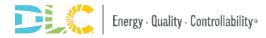

## **Bulk Image Upload Process**

- Step 1: Upload Assets
- Step 2: Download Mapping Spreadsheet
- Step 3: Edit the Spreadsheet
- Step 4: Upload completed spreadsheet

| STEP 1: UPLOAD YOUR ASSETS                           |                                                                                                    |              |
|------------------------------------------------------|----------------------------------------------------------------------------------------------------|--------------|
| Note: If you have your own CDN with p                | ublicly-available URLs, you may skip this step. Otherwise, please upload your assets here.                                                                                                    |              |
| NOTE: After selecting assets, you mu                 | st press "Start Upload" to begin the upload to the server.                                                                                                    |              |
|                                                      | Select Images ( ) Start Upload Cancel                                                                                                    |              |
|                                                      | View and Manage Uploaded Files                                                                                                    |              |
| STEP 2: DOWNLOAD BULK PRODUCT                        | IMAGE UPDATE MAPPING SPREADSHEET                                                                                                    |              |
| This sheet contains a table of your pro              | lucts with their current image mappings, and a list of all uploaded images that are available to map to images.                                                                                                    |              |
| Download Mapping File                                |                                                                                                    |              |
|                                                      |                                                                                                    |              |
| STEP 3: COMPLETE MAPPING SPREA                       | DSHEET                                                                                                    |              |
| Now you'll need to make some update                  | s to the spreadsheet to indicate which assets go with which products.                                                                                                    |              |
| instructions are provided on the spread              | Isheet you downloaded on the spreadsheet, but here are some tips and tricks:                                                                                                    |              |
| <ul> <li>If you are not making changes to</li> </ul> | e (from column A in the "Files" tab) in the corresponding asset column on the Products tab, or by providing a link to an asset on your website or CDN.<br>a product, you may safely delete that row from the spreadsheet.<br>, or additional tabs to the spreadsheet. |              |
| STEP 4: UPLOAD COMPLETED SPREA                       | DSHEET                                                                                                    |              |
| When you've completed updating you                   | spreadsheet, upload the completed sheet here. We will process the changes and confirm that items have been correctly updated with new product image references.                                                                                                    |              |
| Choose File No file chosen                           |                                                                                                    | Process File |
|                                                      |                                                                                                    |              |
| ack to SSL Images Dashboard                          |                                                                                                    |              |

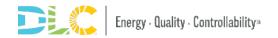

## Step 1: Getting Image URL's

- Upload all images to your staging area
- Click "view all uploaded files" to see what was previously uploaded
- Tool will create URLs for images in Step 2
- Skip Step 1 if using public URL's

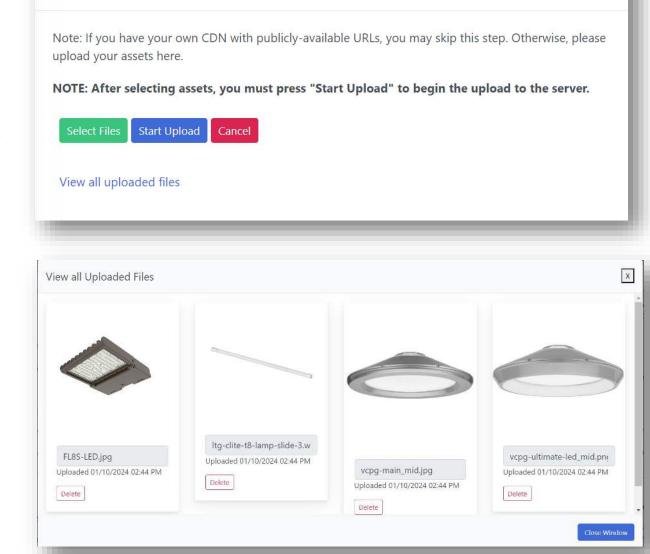

21

**STEP 1: UPLOAD YOUR ASSETS** 

## **Step 2: Downloading the Mapping Spreadsheet**

- Mapping spreadsheet associates images to the products
  - Download the mapping file on the bulk import page
- If you completed step 1, the "Uploaded Files" tab has the URL's for those images

STEP 2: DOWNLOAD BULK PRODUCT IMAGE UPDATE MAPPING SPREADSHEET
This sheet contains a table of your products with their current image mappings, and a list of all uploaded images that are available to map to images.

 Image: Download Mapping File

| DLC                                        | SSL Bulk Product Image Mapping File                                                                         |                     |  |  |  |
|--------------------------------------------|----------------------------------------------------------------------------------------------------|---------------------|--|--|--|
| Image Name                                 | Image URL                                                                                                   | Uploaded Date       |  |  |  |
| 0d2680fcaf1347669c57ad3c0169c401.jpg       | https://staging-portal.designlights.org/assets/mfrupload/136977/0d2680fcaf1347669c57ad3c0169c401.jpg        | 01/19/2024 01:42 PM |  |  |  |
| ABR_Main_Image_1_1200.jpg                  | https://staging-portal.designlights.org/assets/mfrupload/136977/ABR_Main_Image 1_1200.jpg                   | 01/19/2024 01:44 PM |  |  |  |
| KIM_CC17LEDKIT_PRODIMAGE_1200.jpg          | https://staging-portal.designlights.org/assets/mfrupload/136977/KIM_CC17LEDKIT_PRODIMAGE_1200.jpg           | 01/04/2024 04:34 PM |  |  |  |
| TG-OSQ-C-Bronze-018.webp                   | https://staging-portal.designlights.org/assets/mfrupload/136977/LTG-OSQ-C-Bronze-018.webp                   | 01/04/2024 04:31 PM |  |  |  |
| mageswfco_png_thm.png                      | https://staging-portal.designlights.org/assets/mfrupload/136977/imageswfco_png_thm.png                      | 01/19/2024 01:42 PM |  |  |  |
| eslie economy bullet flood light black.png | https://staging-portal.designlights.org/assets/mfrupload/136977/leslie economy bullet flood light black.png | 01/04/2024 04:29 PM |  |  |  |
| blt-series blt4-adp trim-ring mid.png      | https://staging-portal.designlights.org/assets/mfrupload/136977/ll blt-series_blt4-adp_trim-ring_mid.png    | 01/04/2024 04:30 PM |  |  |  |
| 8-9.5-48g-8xx-sd-byp-2.png                 | https://staging-portal.designlights.org/assets/mfrupload/136977/t8-9.5-48g-8xx-sd-byp-2.png                 | 01/05/2024 11:44 AM |  |  |  |
| cpg-main mid.jpg                           | https://staging-portal.designlights.org/assets/mfrupload/136977/vcpg-main_mid.jpg                           | 01/04/2024 04:34 PM |  |  |  |
| > Instructions Products Uploade            | d Files +                                                                                                   |                     |  |  |  |

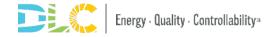

## Using a Public URL

- You can use images from your own manufacturer's website or server
- Step 1 on the bulk module isn't necessary if using this method

#### **Product Eligibility/Primary Use Designa** The DLC qua lamps, mogul ( X Example Outdoor Pole/Arm-Mounted Area and on in DLC Mem replacement and incentive nd developed b Roadway Luminaire of each individu program Mer "Primary Use ng how a produ application, a d specification Open Image in New Tab ust be marketed convey inten Save Image As... available Prin qualified under Copy Image pualification in r applications Copy Image Address Image credit Designation rketed for hortig Create OR Code for this Image Energy® qualify under SSL lighting pro Search Image with Google Open in Reading Mode NEW a horticultura AdGuard AdBlocker Inspect Eligible Luminaires

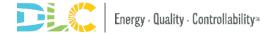

## **Step 3: Complete the Spreadsheet**

- Go to the "Products" tab, and put the URL's in their corresponding products rows in the "Image URL" column
  - Both public URLs and URLs provided in the "Uploaded Files" section will work

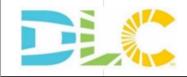

### SSL Bulk Product Image Mapping File

### Instructions:

- 1. Associate images by taking the Image URL from the Uploaded Files tab in column B and entering it on the desired product(s) under the Image URL column on the Products tab ir 2. If you are not making changes to a product, you may safely delete that row from the spreadsheet.
- 3. Please do not add columns, rows, or additional tabs to the spreadsheet.

| Product ID | Manufacturer | Model Number   | Brand        | DLC Family Code | Primary Use Designation                              | Image UR |
|------------|--------------|----------------|--------------|-----------------|------------------------------------------------------|----------|
| S-714FMG   | ELC 1        | SSL-OEM-ELC1-2 | Feldman Flux | XZGKTW          | Outdoor Pole/Arm-Mounted Area and Roadway Luminaires |          |
| S-2XQ9LN   | ELC 1        | SSL-OEM-ELC1-1 | Feldman Flux | XZGKTW          | Outdoor Pole/Arm-Mounted Area and Roadway Luminaires |          |
| S-JNT783   | ELC 1        | SSL-OEM-ELC1-3 | Feldman Flux | XZGKTW          | Outdoor Pole/Arm-Mounted Area and Roadway Luminaires |          |
| S-Y32LBR   | ELC 1        | SSL-OEM-ELC1-4 | Feldman Flux | XZGKTW          | Outdoor Pole/Arm-Mounted Area and Roadway Luminaires |          |
| S-SLFWJB   | ELC 1        | SSL-OEM-ELC1-5 | Feldman Flux | XZGKTW          | Outdoor Pole/Arm-Mounted Area and Roadway Luminaires |          |

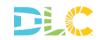

## **Step 4: Upload Completed Spreadsheet**

- Save and Upload the file in the step 4 section
- The confirmation screen will pop up showing the images and how many products each is connected to

| TEP 4: UPLO | AD COMPLETED SPREADSHEET                                                                                                    |  |
|-------------|----------------------------------------------------------------------------------------------------|--|
| -           | completed updating your spreadsheet, upload the completed she<br>nd confirm that items have been correctly updated with new proc |  |
|             |                                                                                                    |  |

| Image      | Products Updated | Model Number(s) |
|------------|------------------|-----------------|
| $\diamond$ | 1                | SSL-OEM-ELC20-4 |
|            | . 1              | SSL-OEM-ELC20-1 |
| Ô          | > 1              | SSL-OEM-ELC20-2 |
|            | 1                | SSL-OEM-ELC20-3 |

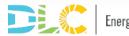

# **Review Process and Timing**

## **Review Timing**

- 1-2 weeks for images to be reviewed
- Once approved images will show on the QPL the following date

| ome / DLC Qualified Product Lists / Solio     | d State Lig | Inting               |                                                                                   |                                  |                                                                    |
|-----------------------------------------------|-------------|----------------------|-----------------------------------------------------------------------------------|----------------------------------|--------------------------------------------------------------------|
| You have 0 saved items                        |             | Search by mo         | del, manufacturer, brand, product ID, or fan                                      | nily ID                          | x                                                                  |
| Save Search Criteria View Saved Se            | arches      | Search Tip: For an e | exact search, use quotes around the search term (ex. "PVO                         | 5LXDK").                         |                                                                    |
| Listed Products                               | ~           | Prev 1 2             | 3 4 5 12560 12561 Next                                                            | V                                | iewing 1-25 of 314,018 resul                                       |
| Technical Requirements Version 5.1 (314,018)  | -           | Grey shaded rows in  | dicate parent products, which include tested data.                                | Sort by:                         | Add All Results to My Lis                                          |
| LUNA Technical Requirements Version 1.0 (252) | -           | ٢                    | FDUFO-150-200-240W-3CCT-1<br>Manufacturer: Factory Direct Lighting (2020)<br>Ltd. | Primary Use: H                   | Add to my lis<br>ligh-Bay Luminaires for<br>d Industrial Buildings |
| Classification                                | $\oplus$    |                      | Brand: FDL                                                                        | Product ID: S-                   | Y2L6VN                                                             |
| Category                                      | ۲           |                      | FDUFO-80-120-150W-3CCT-12                                                         | 0-347                            | Add to my lis                                                      |
| General Application                           | $\oplus$    |                      | Manufacturer: Factory Direct Lighting (2020)<br>Ltd.                              | Commercial an                    | ligh-Bay Luminaires for<br>d Industrial Buildings                  |
| Input Power Type                              | $\oplus$    |                      | Brand: FDL                                                                        | Product ID: S-                   | 53I5N8                                                             |
| Primary Use Designation                       | $\oplus$    |                      | KT-ALED290PS-L2-OSA-NM-8<br>B, -S] [blank, -Options]                              | CSB-VDIM-B                       | [blank, - Add to my lis                                            |
| Manufacturer                                  | $\oplus$    |                      | Manufacturer: Keystone Technologies                                               |                                  | outdoor Pole/Arm-Mounted                                           |
| Brand                                         | $\oplus$    |                      | Brand: Keystone                                                                   | Area and Roads<br>Product ID: S- |                                                                    |
| Tested Performance Criteria                   | (+)         |                      | KT-LALED20PS-2A-8CSF-VDIM                                                         | [blank, -B, -                    | S] Add to my lis                                                   |
| Reported Performance Criteria                 | $\oplus$    |                      | [blank, - Options]                                                                |                                  |                                                                    |
| Distribution and Glare Criteria               | (+)         |                      | Manufacturer: Keystone Technologies<br>Brand: Keystone                            | Primary Use: E                   | Direct Linear Ambient                                              |

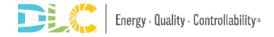

## **Rejection Notice**

- If submissions are rejected, you'll receive an email notifying you check the image upload module
- Sign into the portal to see what was rejected and why

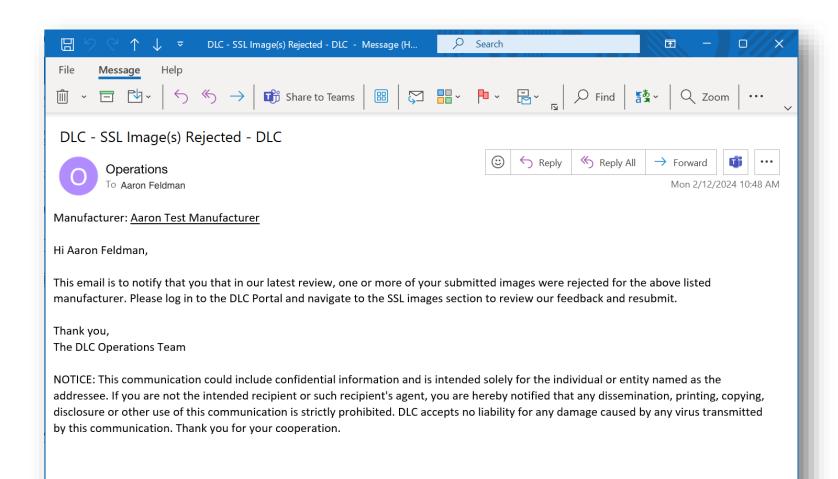

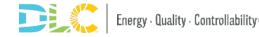

## **Replacing Rejected Images**

- The rejected image can be replaced by a single or bulk upload
- Approved images can be replaced as well

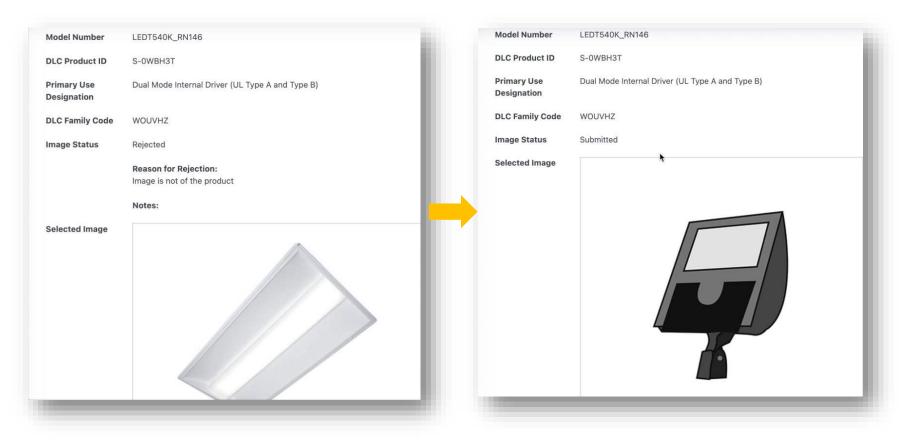

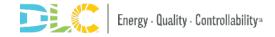

# Resources

## Resources

- <u>SSL Images Webpage</u>
- <u>SSL Image</u> <u>Submission Video</u>

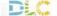

FIND PRODUCTS ABOUT US OUR WORK RESOURCES NEWS & EVENTS JOIN US Q

Home / Our Work / Solid-State Lighting / Quality a Product / SSL Product Image Submission

QUALIFY A PRODUCT

### TECHNICAL REQUIREMENTS

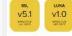

Level 1 (formerly Single

Level 2 (formerly Family Grouping)

LEARN MORE

Private Label Product Updates Delisting Requests Product Images Application Fees

Review Timetrames

Product)

### SSL Product Image Submission

The DLC accepts and displays product images on the Solid-State Lighting Gualified Products List (SSL OPL). The policy entitled "Requirements for Submitting SSL Product Images" outlines the file requirements and style guidelines for these images.

Product images allow energy efficiency program staff to cross-reference product specification sheets with QPL listings more easily. However, please note that image submission is **not required** for qualification.

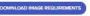

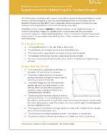

#### Why Product Images?

The Solid-State Lighting Qualified Products List is a valuable reference tool for energy efficiency programs to verify that lighting products are eligibile for rebates. To assist in this process, the DLC accepts and displays product images that correspond with product listings, allowing program staff to cross-reference product specification sheets with QPL listings more easily.

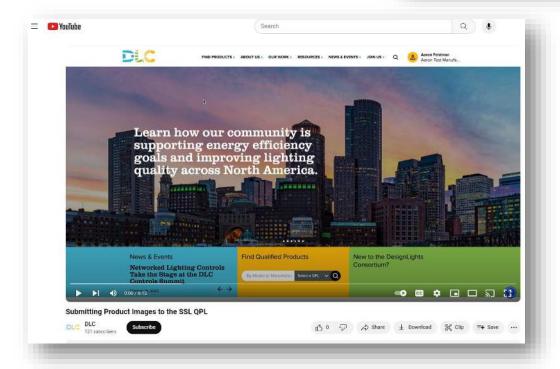

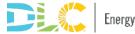

## **Further Questions and Inquiries**

- If you have any other questions
  - Please email <u>operations@designlights.org</u>
  - Schedule a meeting

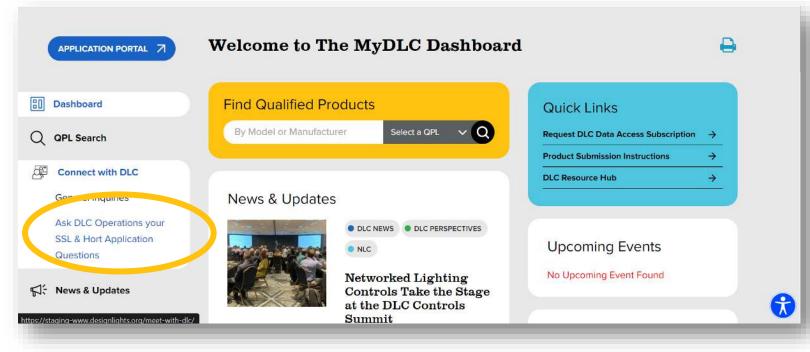

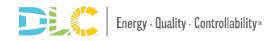